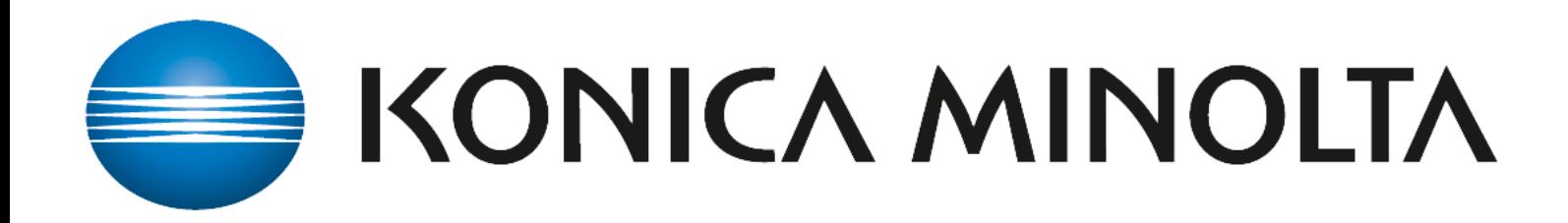

# Zählerstand ablesen

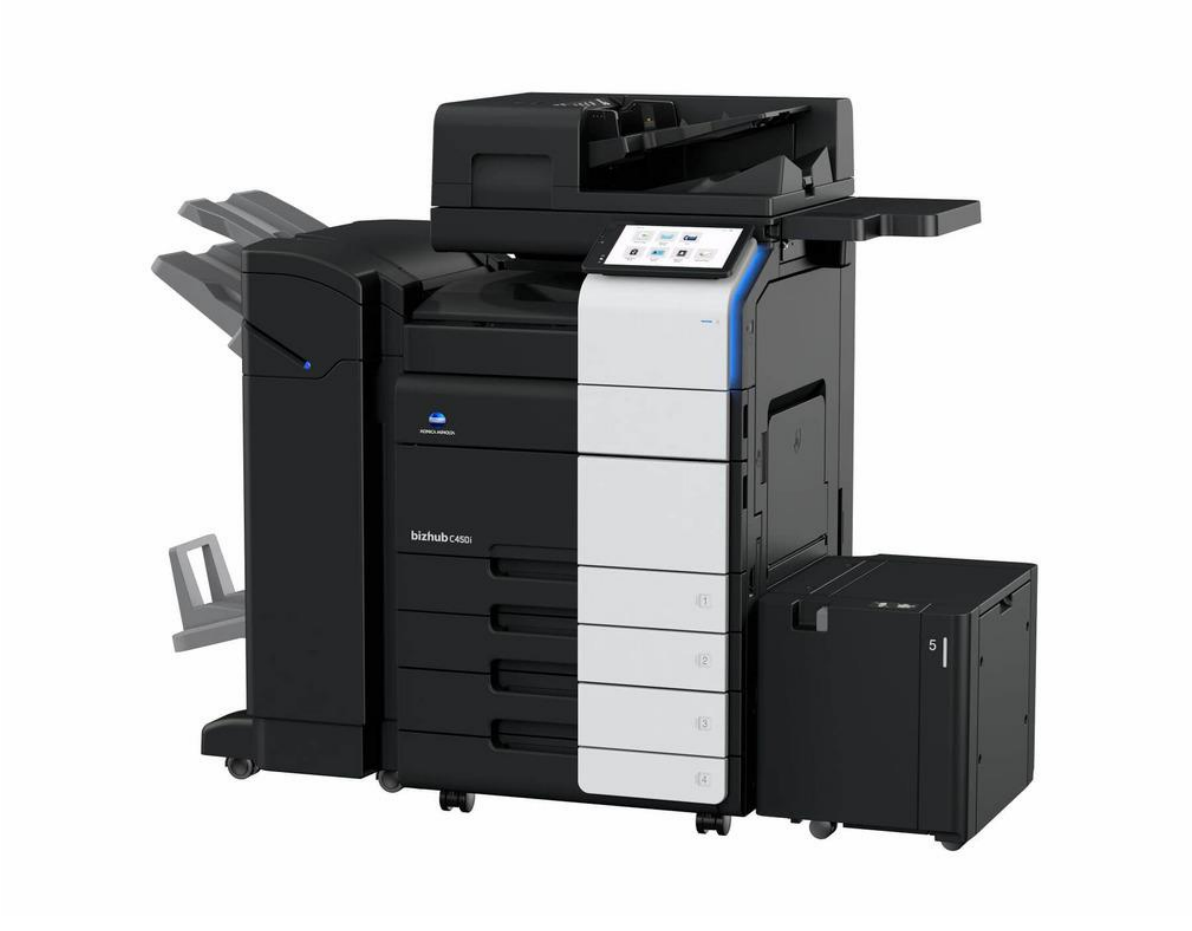

**Pius Schäfler AG** Ringstrasse 5 9200 Gossau T 071 388 48 48 piusschaefler.ch

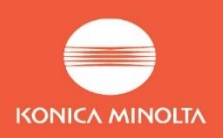

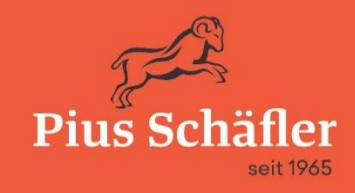

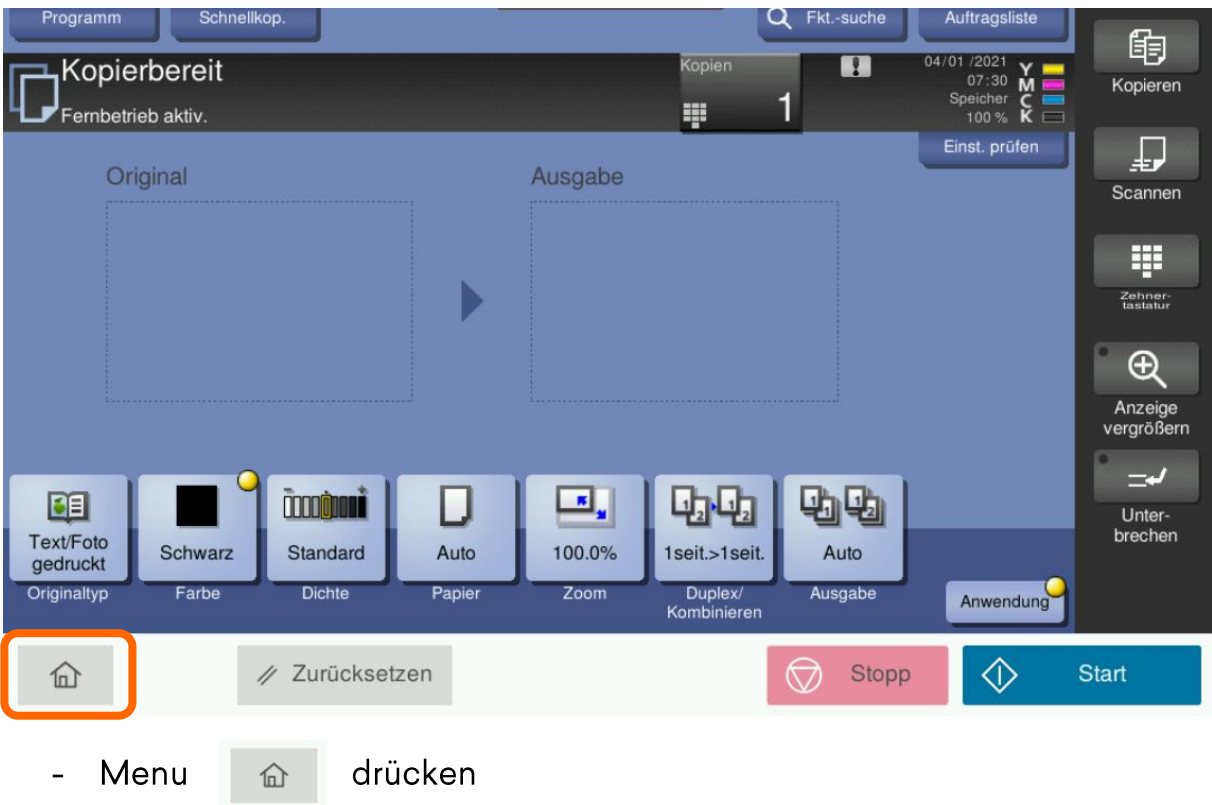

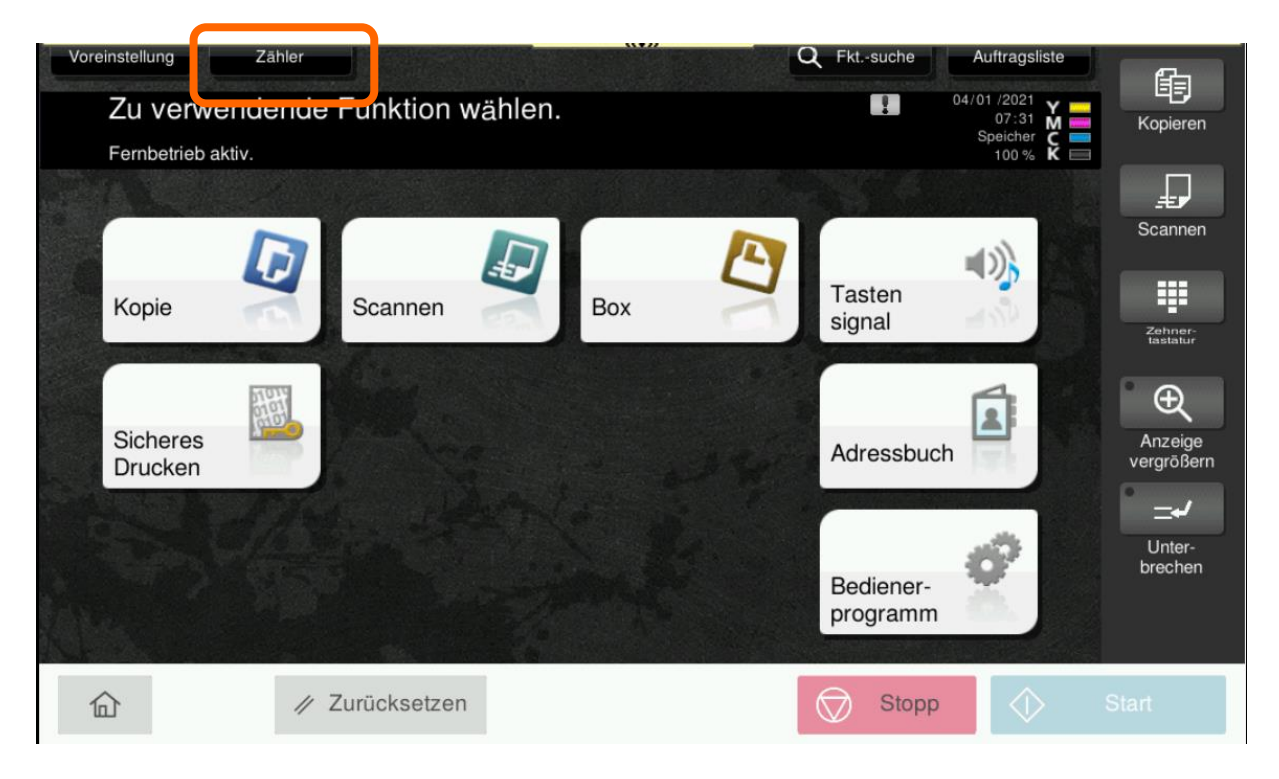

Zähler anwählen  $\overline{a}$ 

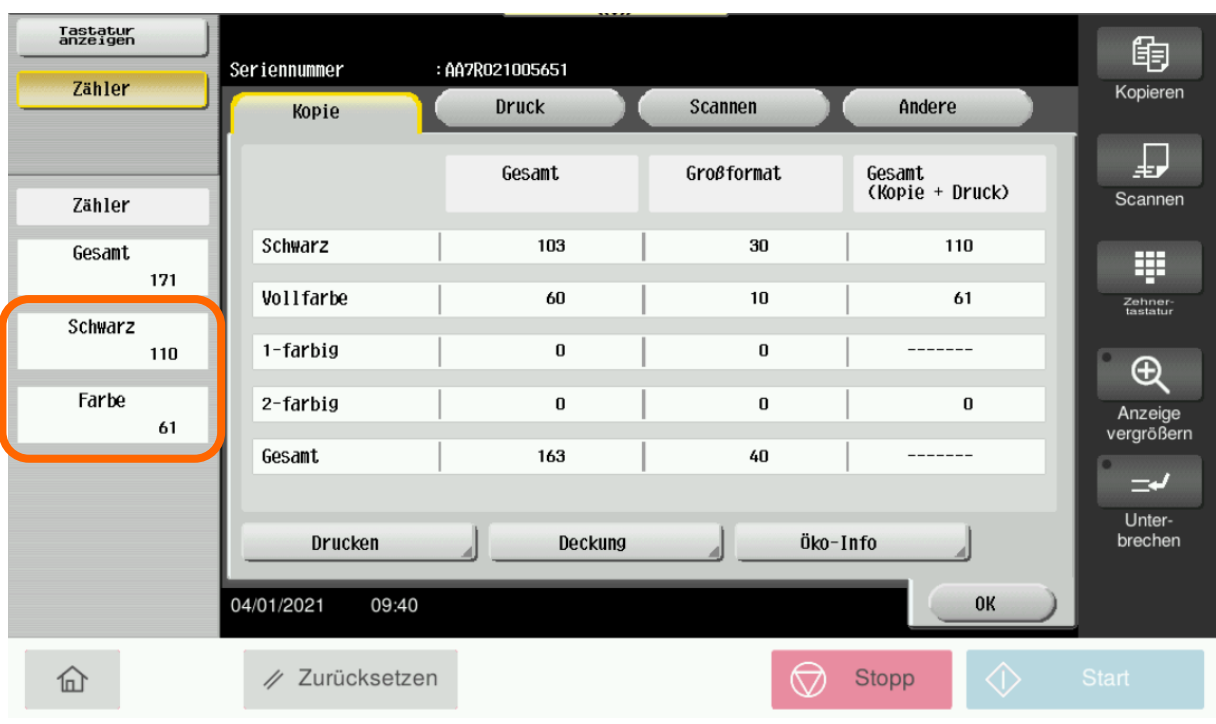

# Zähler Schwarz und Farbe ablesen oder Drucken

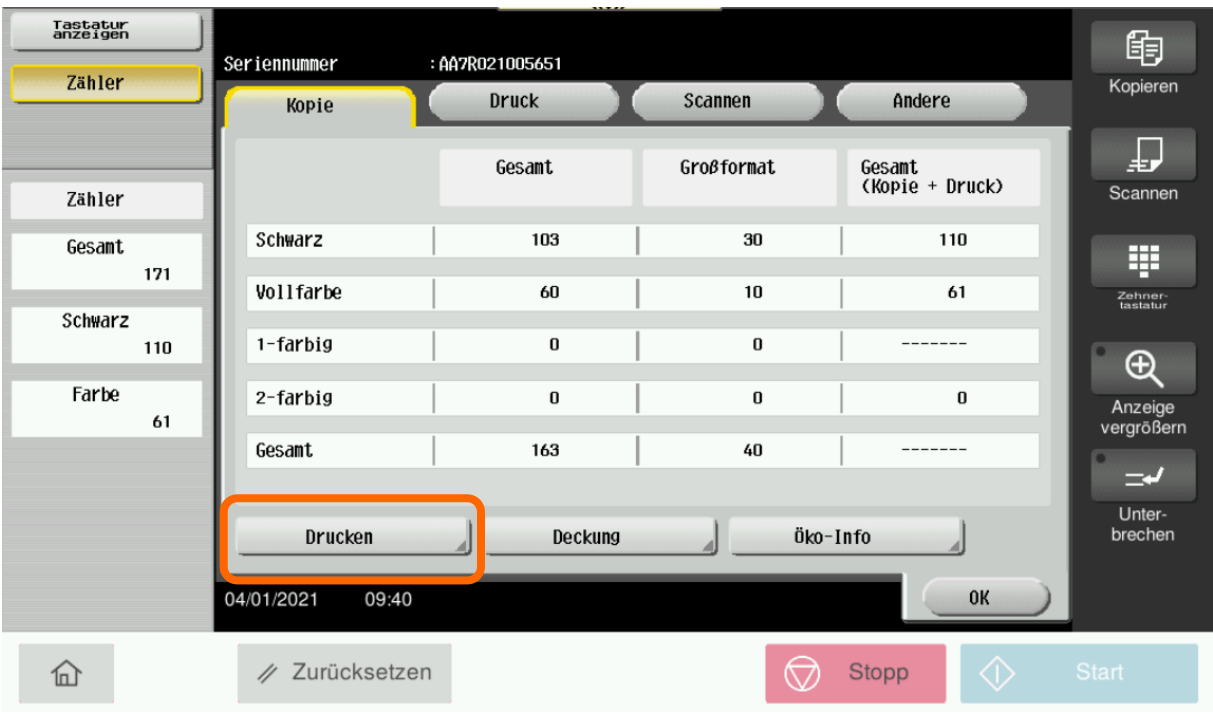

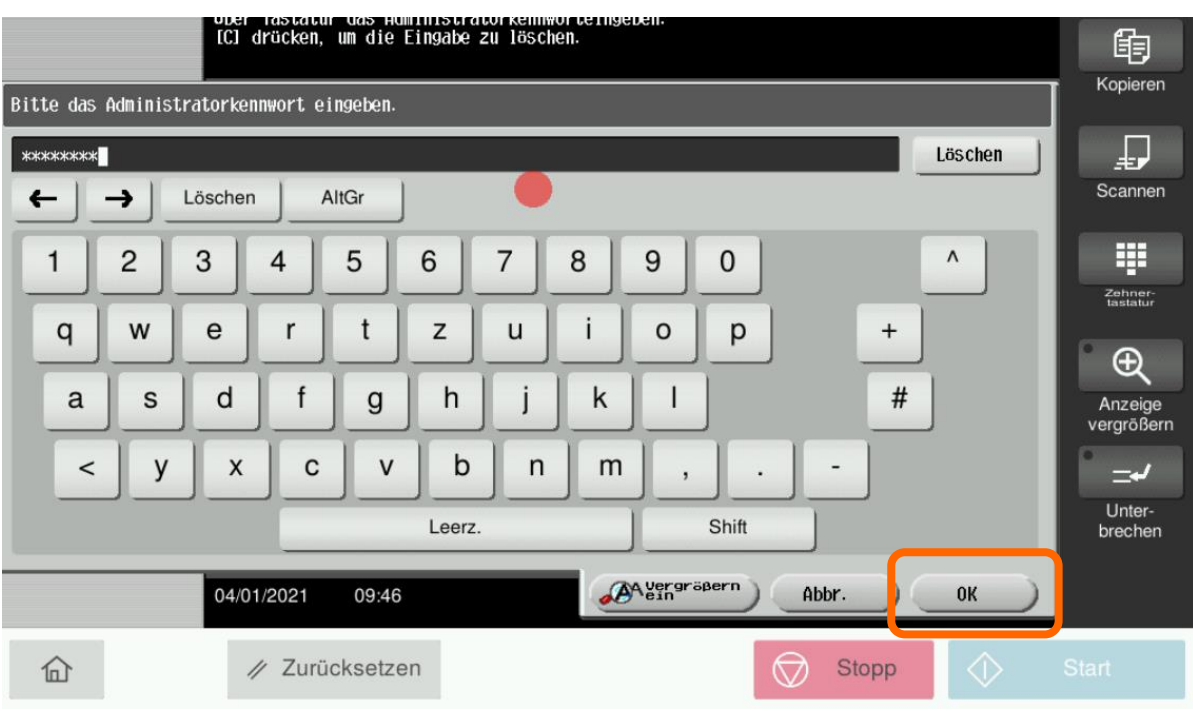

- Das Administratorkennwort : 12345678 eingeben und OK drücken

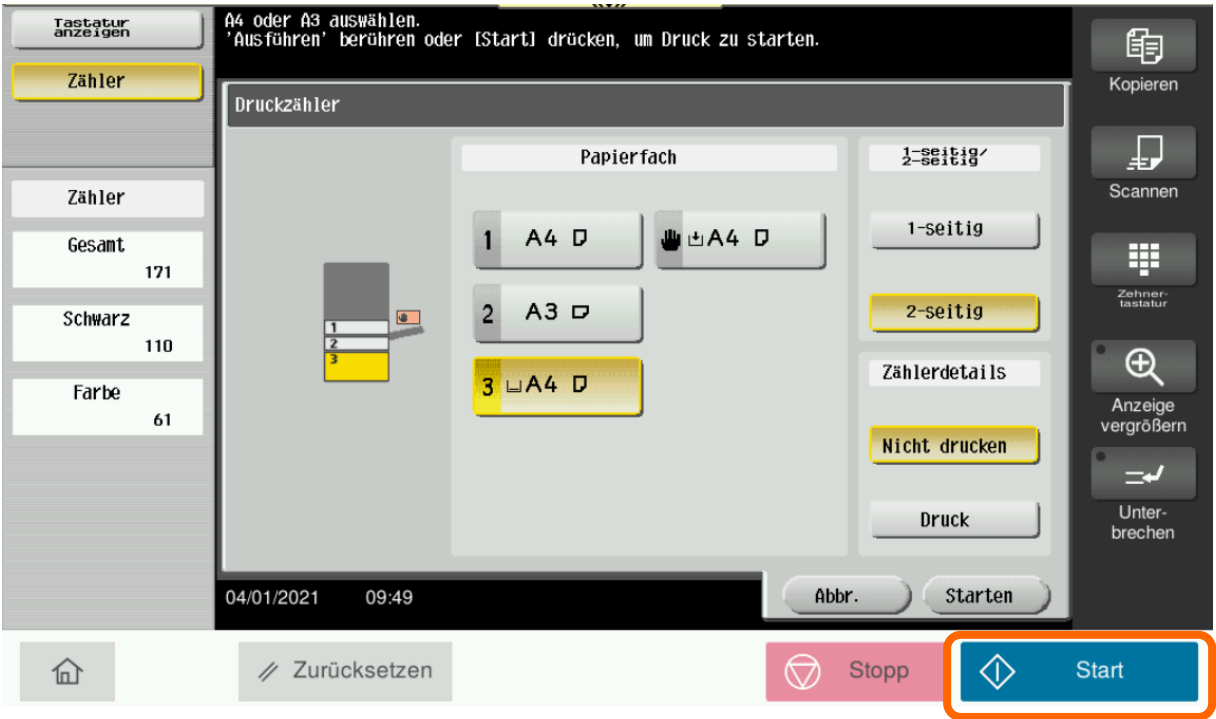

- Papierfach anwählen und Start drücken

#### 2<br>04/01/2021 09:50<br>171 Serial No. AA7R021005651 **Zählerstandsliste**

# 1<br>04/01/2021 09:50<br>171 Serial No. AA7R021005651

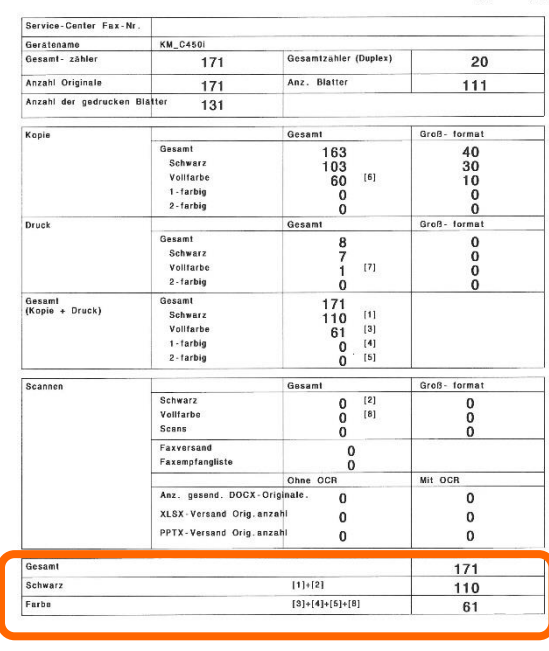

Zählerstandsliste

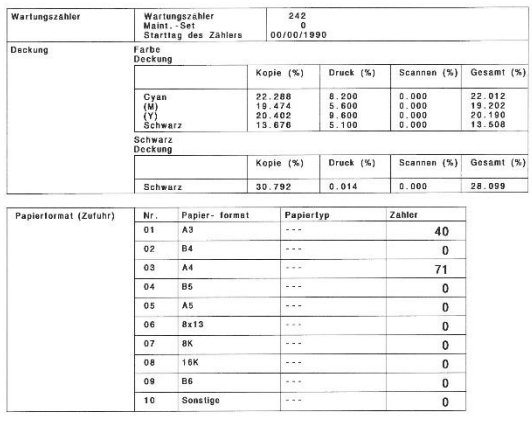

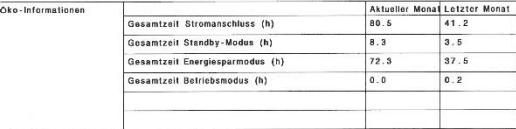

Hin- weis

## Zähler Schwarz und Farbe

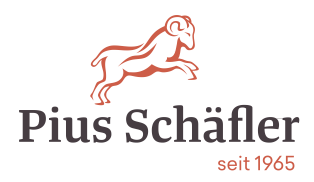

## **Wichtig:**

Tragen Sie bitte die abgelesen Zählerstände in die entsprechende gelben Felder der jeweiligen Maschinen ein und drücken Sie den Button «Melden» bei allen Maschinen.

## **Mustervertrag:**

Zählerstände

#### **Zählerstände**

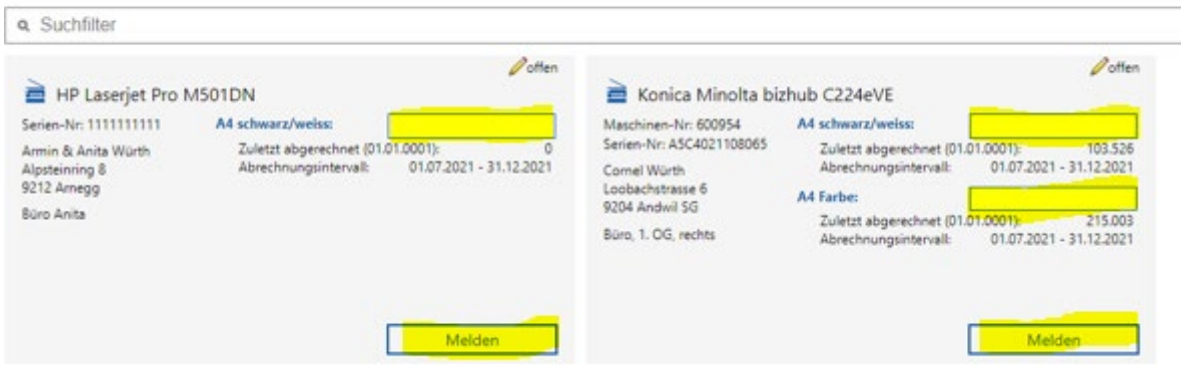

# **Maschine**

HP 501dn = s/w-Maschine Konica Minolta C224eVE = Farb-

## **Weitere Informationen:**

So wird gemeldet:

Link (unten aufgeführt) drücken

Alle Ihre Maschinen erscheinen mit Modell und Seriennummer. Sollte keine Maschine erscheinen, drücken Sie den blauen Button "Zählerstände"

Alle Zählerstände direkt im Web eingeben. Diese werden in einer "Cloud" gespeichert. Aktivieren Sie bitte den Button "Melden" für alle Maschinen, mit Taste F5 aktualisieren Sie die Website.

Sollte die Meldung "der gemeldete Zähler übersteigt mehr als das 3-Fache" erscheinen, ignorieren Sie dies. Diese Meldung kommt vor allem bei neuangelegten Verträgen im Jahr 2021, da noch nie die Zählerstände gemeldet wurden.

Bei Fragen zu den Zählerstandsmeldungen gibt Ihnen Herr Luca Bar-Simon gerne Auskunft: T: 071 388 48 05

#### **Gut zu wissen!**

Sollte der Link aus IT-Sicherheitsgründen in Ihrer IT-Umgebung nicht funktionieren, prüfen Sie bitte den Link über das eMail in Ihrem Mobiltelefon.